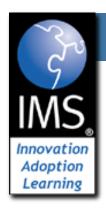

# Building Tools in PHP using IMS Basic LTI

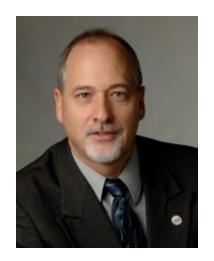

Charles Severance, Ph.D.

Affiliate Coordinator

IMS Global Learning Consortium (IMS GLC)

http://www.imsglobal.org/
http://www.dr-chuck.com/

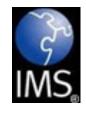

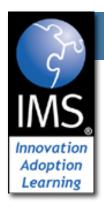

# IMS: Digital Learning Standards

Free the content

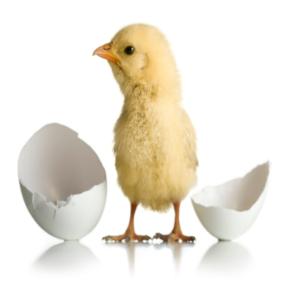

IMS Common Cartridge

Seamlessly connect to learning

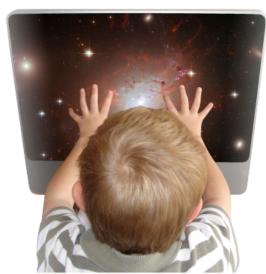

IMS Learning Tools Interoperability (LTI)

<u>The</u> information architecture for learning

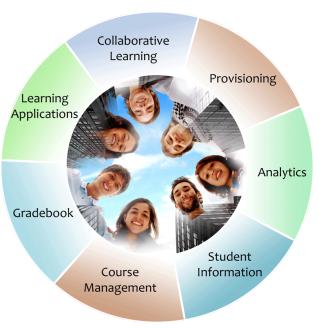

IMS Learning Information Services (LIS)

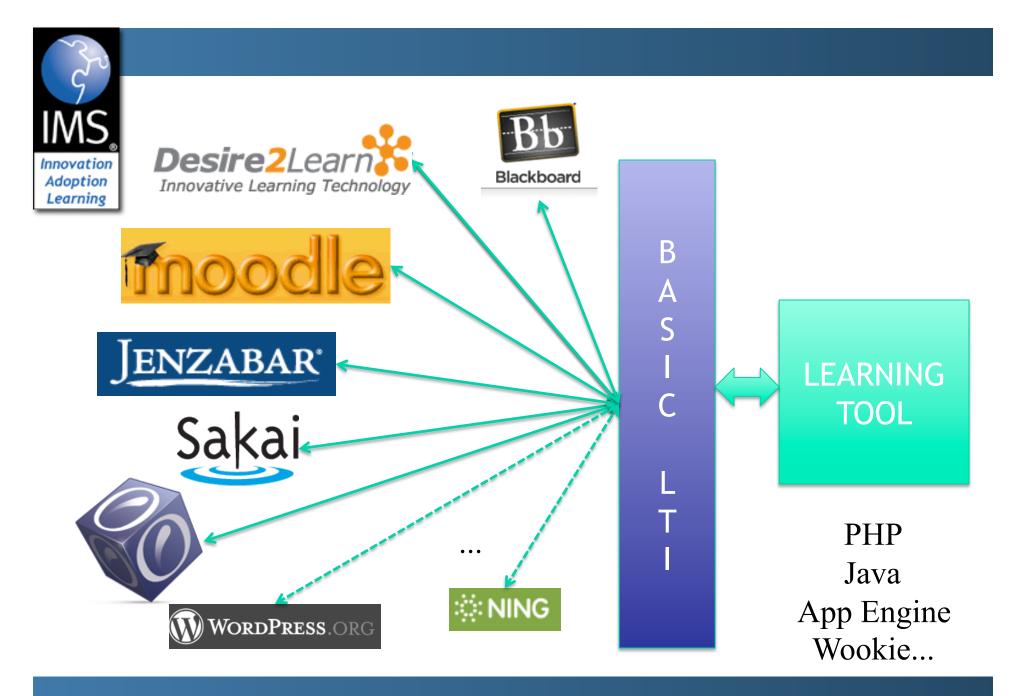

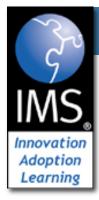

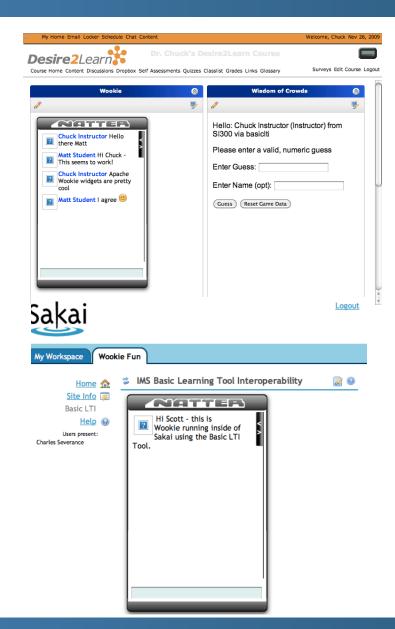

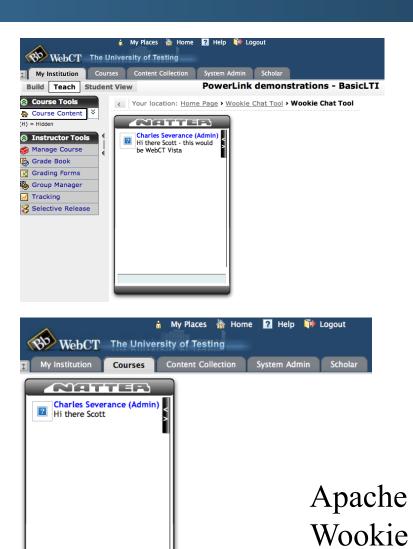

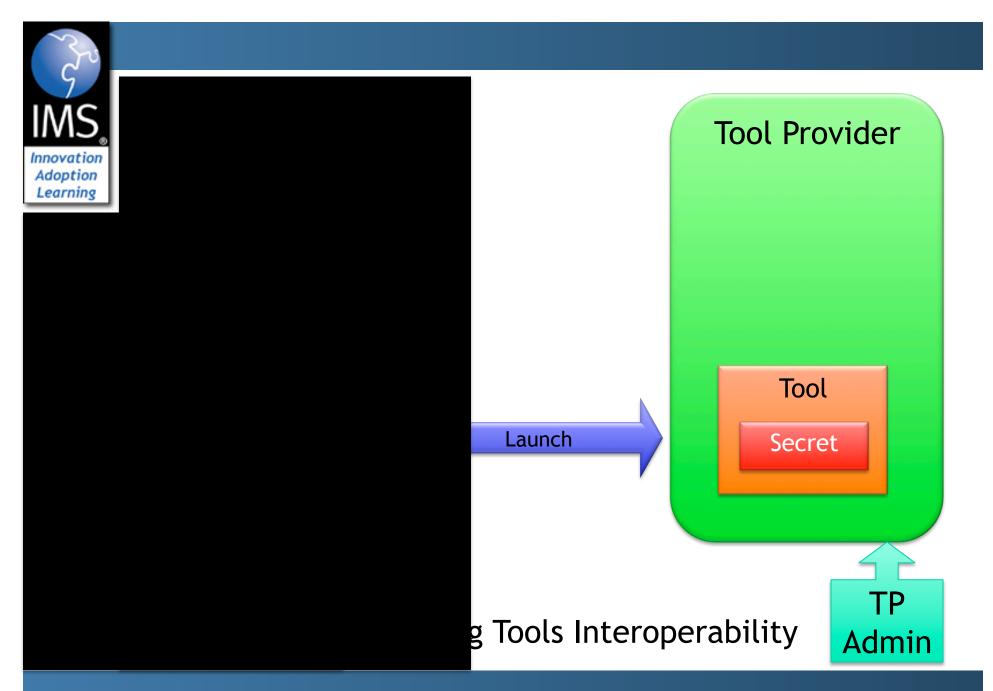

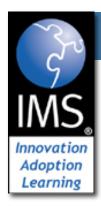

# How to Write a Basic LTI Tool in PHP

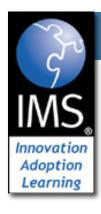

#### Test Harness

- We provide a test LMS and test Tool.
- No membership is required

http://www.imsglobal.org/developers/BLTI/lms.php

http://www.imsglobal.org/developers/BLTI/tool.php

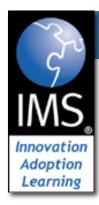

#### **IMS BasicLTI PHP Consumer**

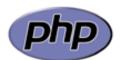

This is a very simple reference implementation of the LMS side (i.e. consumer) for IMS BasicLTI.

| Toggle Resource and Launch Data                                                          |
|------------------------------------------------------------------------------------------|
| Recompute Launch Data URL plus Secret \$ (To set a value to 'empty' - set it to a blank) |
| BasicLTI Resource                                                                        |
| Launch URL: http://www.imsglobal.org/developers/BLTI/tool.php                            |
| Key: 12345                                                                               |
| Secret: secret                                                                           |
|                                                                                          |
| Launch Data                                                                              |
| - Laurich Data                                                                           |
| resource_link_id: 120988f929-274612                                                      |
| resource_link_title: Weekly Blog                                                         |
| resource_link_description: A weekly blog.                                                |
| user_id: 292832126                                                                       |
| roles: Instructor                                                                        |
| lis_person_name_full: Jane Q. Public                                                     |
| lis_person_contact_email_primary: user@school.edu                                        |
|                                                                                          |
| lis_person_sourcedid: school.edu:user                                                    |

http://www.imsglobal.org/developers/BLTI/lms.php

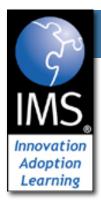

Press to Launch toggle debug data

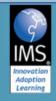

#### IMS GLOBAL LEARNING CONSORTIUM

STANDARDS THAT ENABLE THE
DEVELOPMENT AND ADOPTION OF INNOVATIVE TECHNOLOGIES
TO IMPROVE AND TRANSFORM EDUCATION WORLDWIDE

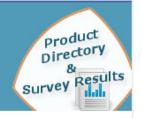

#### IMS BasicLTI PHP Provider

This is a very simple Basic LTI Tool. If the message is a Basic LTI Launch, it checks the signature and if the signature is OK, it establishes context. All secrets are "secret".

```
Context Information:
isInstructor() = true
getUserKey() = 12345:292832126
getUserEmail() = user@school.edu
getUserShortName() = user@school.edu
getUserName() = Jane Q. Public
getUserImage() = http://www.gravatar.com/avatar.php?gravatar_id=447512ec60136862fa6f52382f0ffc23&size=40
getResourceKey() = 12345:120988f929-274612
getResourceTitle() = Weekly Blog
getCourseName() = SI182
getCourseKey() = 12345:456434513
getConsumerKey() = 12345
```

http://www.imsglobal.org/developers/BLTI/tool.php

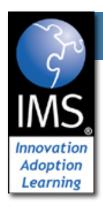

### Source Code - Download

- Simple Sample Application Classified Ads
  - Classified Ad Software
  - Key / Secret administration
  - Basic LTI Utility Code
  - Testing harness (simple BLTI Consumer)
  - http://www.dr-chuck.com/ims/php-simple/dist.zip

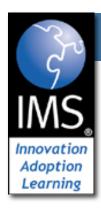

## Tool Installation and URLs

- LMS Tester
  - install-dir/lms.php
- Installation instructions
  - install-dir/adlist/index.htm
- Administration functions
  - install-dir/adlist/admin.php
- Launch URL
  - install-dir/adlist/ads.php

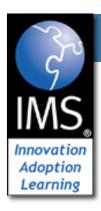

# A Sample Tool - Classified Ads

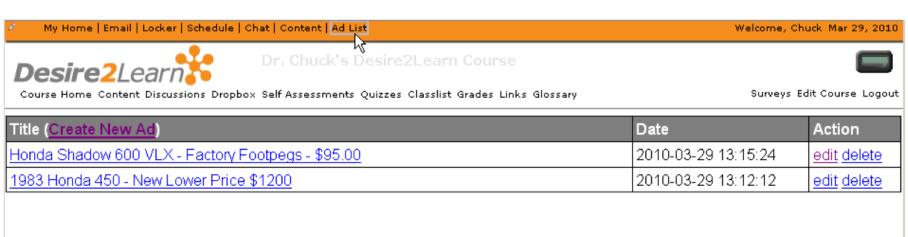

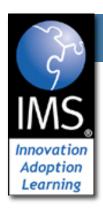

# A Sample Tool - Classified Ads

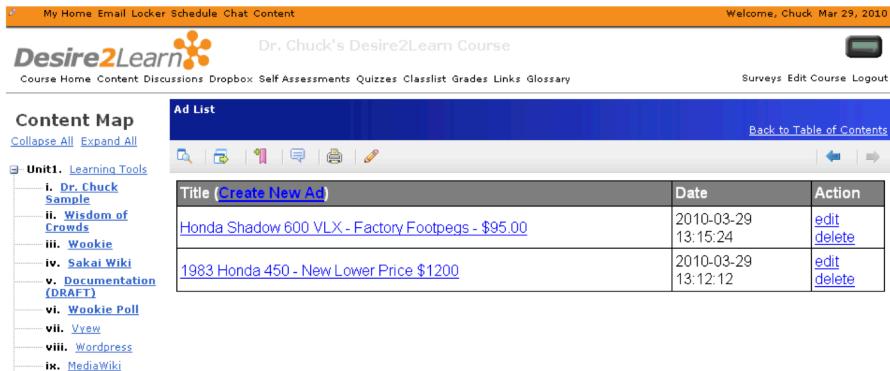

Ad List

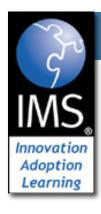

#### Outline

- Secret Management
- Solving Multi-Tenancy
- Handling the Basic LTI Launch and Context
- Patterns for Simple Authorization

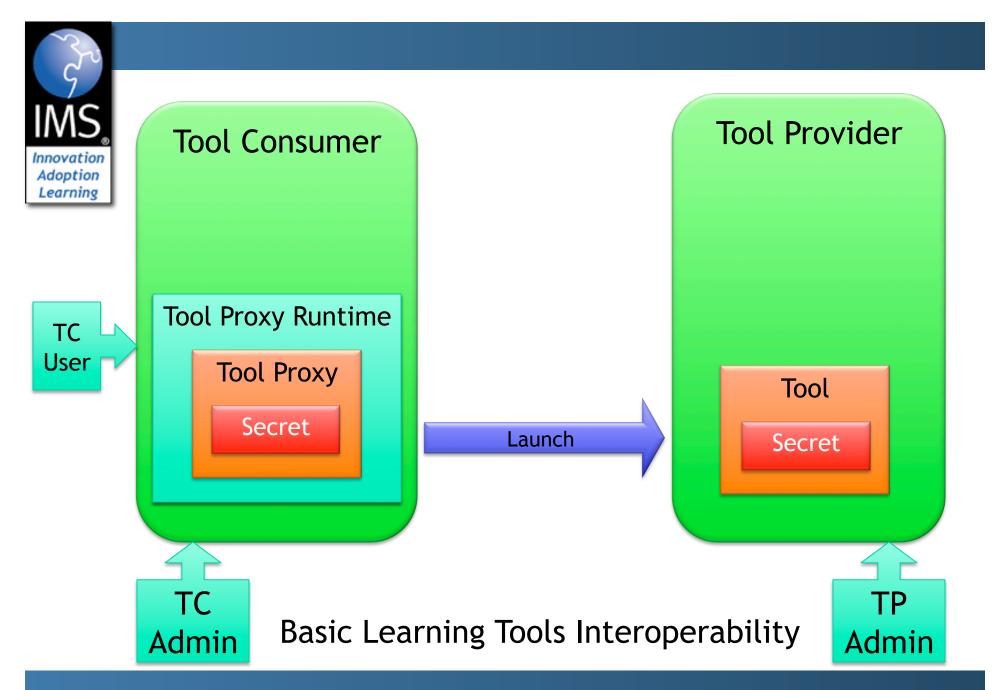

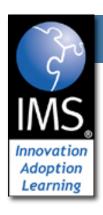

## **Administration Screen**

#### IMS Basic LTI Consumer Administration

| Name              | oauth_consumer_key | Secret           | Action      |
|-------------------|--------------------|------------------|-------------|
| Washtenaw College | www.wcc.edu        | 28sduf89dujc8fd8 | edit delete |
| Rich Enbody       | 9876543            | 9sd8ufdvc98dfu   | edit delete |
| Chuck             | 12345              | secret           | edit delete |
| Administrator     | admin              | secret           | edit delete |
| The Edinburgh Uni | ed.ac.uk           | 9779765          | edit delete |
| School University | Imsng.school.edu   | secret           | edit delete |

Add Consumer

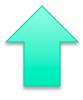

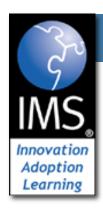

# **Multi-Tenancy**

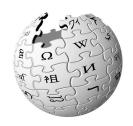

Multitenancy refers to a principle in software architecture where a single instance of the software runs on a server, serving multiple client organizations (tenants). Multitenancy is contrasted with a multi-instance architecture where separate software instances (or hardware systems) are set up for different client organizations. With a multitenant architecture, a software application is designed to virtually partition its data and configuration so that each client organization works with a customized/isolated virtual application instance.

http://en.wikipedia.org/wiki/Multitenancy

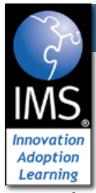

# Basic LTI Sample Launch Data

lti\_version=LTI-1p0 lti\_message\_type=basic-lti-launch-request oauth\_consumer\_key=lmsng.school.edu resource\_link\_id=120988f929-274612 user\_id=292832126 roles=Instructor lis\_person\_name\_full=Charles R. Severance lis\_person\_contact\_email\_primary = csev@umich.edu context\_id=456434513 context\_title=SI301 - PHP tool\_consumer\_instance\_description=University of School

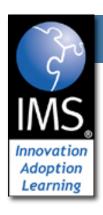

## **Administration Screen**

#### **IMS Basic LTI Consumer Administration**

| Name              | oauth_consumer_key | Secret           | Action      |
|-------------------|--------------------|------------------|-------------|
| Washtenaw College | www.wcc.edu        | 28sduf89dujc8fd8 | edit delete |
| Rich Enbody       | 9876543            | 9sd8ufdvc98dfu   | edit delete |
| Chuck             | 12345              | secret           | edit delete |
| Administrator     | admin              | secret           | edit delete |
| The Edinburgh Uni | ed.ac.uk           | 9779765          | edit delete |
| School University | Imsng.school.edu   | secret           | edit delete |

Add Consumer

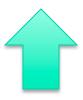

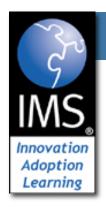

# Multi-Tenancy Data Model

```
create table blti keys (
             MEDIUMINT NOT NULL AUTO_INCREMENT,
     id
     oauth_consumer_key
                             CHAR(255) NOT NULL,
     secret
                             CHAR(255) NULL,
                             CHAR(255) NULL,
     name
     context id
                             CHAR(255) NULL,
                                                       Tool
     created at
                             DATETIME NOT NULL,
     updated at
                             DATETIME NOT NULL,
                                                      Secret
     PRIMARY KEY (id)
 );
    context id is used to optionally override
    context id from launches
                                                      Admin
```

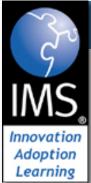

## Advertisement Data Model

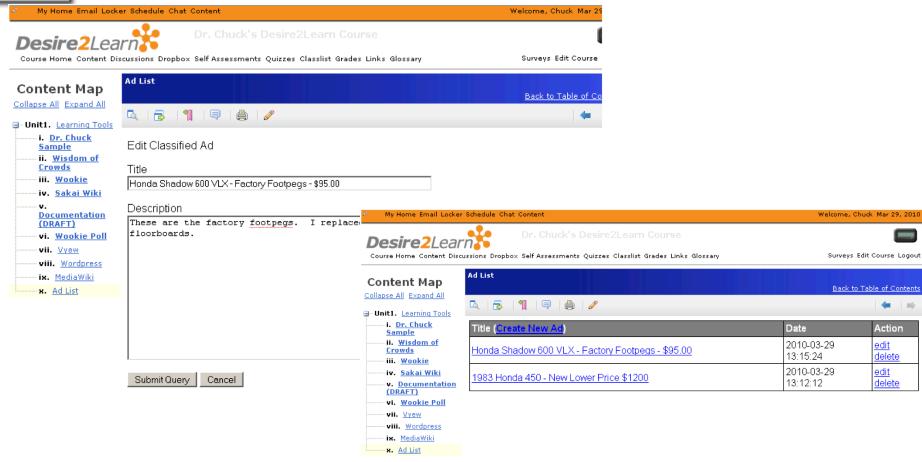

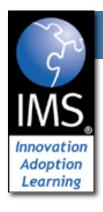

# Multi-Tenancy Data Model

```
create table ads (
     id
                 MEDIUMINT NOT NULL AUTO INCREMENT,
     course key
                     CHAR(255) NOT NULL,
     user key
                     CHAR(255) NULL,
                     CHAR(255) NULL,
     user name
                     CHAR(255) NULL,
     title
     description
                     TEXT(2048) NULL,
     created_at
                     DATETIME NOT NULL,
     updated at
                     DATETIME NOT NULL,
     PRIMARY KEY (id)
 );
```

Apologies to "3NF"

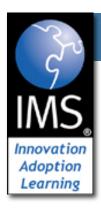

# Multi-Tenancy Data

```
mysql> select id, left(course key,25),left(user key,25),left(title,20) from ads;
  id | left(course key,25)
                                left(user key,25)
                                                            left(title,20)
                                12345:292832126
                                                             A Totally Sweet Titl
      12345:456434513
       12345:456434513
                                 12345:292832126
                                                             Another Awesome Titl
      lmsng.school.edu:45643451
                                  lmsng.school.edu:29283212
                                                             A TITLE
   9
      lmsng.school.edu:7601b0ed
                                  lmsng.school.edu:f315ea76 |
                                                             Honda 450 - 1983 - E
      lmsnq.school.edu:7601b0ed
                                  lmsnq.school.edu:f315ea76
                                                             Slightly Used App En
  10
                                                             Free Metal File Cabi
  11
      lmsng.school.edu:7601b0ed
                                  lmsnq.school.edu:f315ea76
  12
      ed.ac.uk:lti demo
                                  ed.ac.uk:URN:X-WEBCT-b98f
                                                             Mountain Bike - New
      ed.ac.uk:lti demo
  13
                                  ed.ac.uk:URN:X-WEBCT-b98f
                                                             Two Premiere Tickets
      ed.ac.uk:lti demo
                                  ed.ac.uk:URN:X-WEBCT-b98f
                                                             Monthly Bus Pass to
```

We must namespace the primary keys (user\_id, context\_id) with the oauth consumer key to isolate courses and users

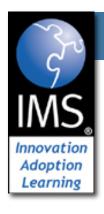

# Handling the Basic LTI Launch

 A utility library is provided that intercepts and processes launches

```
require_once '../ims-blti/blti.php';
require_once("db.php");
$context = new BLTI(array('table' => 'blti_keys'));
if ( $context->complete ) exit();
if ( ! $context->valid ) {
    print "Could not establish context: ".$context->message."\n";
    exit();
}
```

ads.php

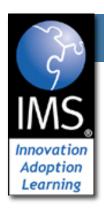

# Handling the Basic LTI Launch

 The "context" is either taken from the launch or restored from the PHP session - like a filter

```
require_once '../ims-blti/blti.php';
require_once("db.php");
$context = new BLTI(array('table' => 'blti_keys'));
if ( $context->complete ) exit();
if ( ! $context->valid ) {
    print "Could not establish context: ".$context->message."\n";
    exit();
}
```

ads.php

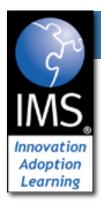

#### The Context

- The context contains information from the launch
  - Resource information
  - User Information
  - Course (aka context) information
  - Organizational Information
  - Launch Authentication Information

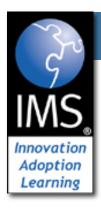

# The Context - Supplied Methods

```
$context->getCourseKey() = 12345:456434513
$context->getCourseName() = SI182
$context->getResourceKey() = 12345:9fbbe1230
$context->getResourceTitle() = Week 1 Blog
$context->getUserKey() = 12345:292832126
$context->isInstructor() = true/false
$context->getUserEmail() = jane@school.edu
$context->getUserShortName() = jane@school.edu
$context->getUserName() = Jane Q. Public
$context->getUserImage() = http://www.gravatar...
$context->getConsumerKey() = 12345
```

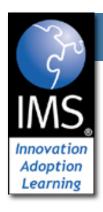

## Simple Authorization

 With the data model, we need to know who can edit which ads in our table

```
mysql> select id, left(course key,25),left(user key,25),left(title,20) from ads;
  id | left(course key,25)
                                   left(user key,25)
                                                               left(title,20)
                                                               A Totally Sweet Titl
     12345:456434513
                                   12345:292832126
      12345:456434513
                                   12345:292832126
                                                               Another Awesome Titl
      lmsng.school.edu:45643451
                                   lmsng.school.edu:29283212
                                                               A TITLE
      lmsng.school.edu:7601b0ed
                                   lmsnq.school.edu:f315ea76
                                                               Honda 450 - 1983 - E
  10
      lmsng.school.edu:7601b0ed
                                   lmsng.school.edu:f315ea76
                                                               Slightly Used App En
      lmsng.school.edu:7601b0ed
                                   lmsng.school.edu:f315ea76
                                                               Free Metal File Cabi
  11
      ed.ac.uk:lti demo
  12
                                   ed.ac.uk:URN:X-WEBCT-b98f
                                                               Mountain Bike - New
      ed.ac.uk:lti demo
                                                               Two Premiere Tickets
  13
                                   ed.ac.uk:URN:X-WEBCT-b98f
      ed.ac.uk:lti demo
                                   ed.ac.uk:URN:X-WEBCT-b98f
                                                               Monthly Bus Pass to
```

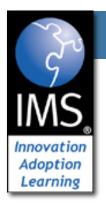

#### Instructor:

SELECT \* FROM ads WHERE id='7' AND course key='12345:456434513'

#### Student:

SELECT \* FROM ads WHERE id='7' AND course\_key='12345:456434513 AND user\_key = '12345:292832126'

mysql> select id, left(course\_key,25),left(user\_key,25),left(title,20) from ads; id | left(course key,25) left(user key,25) left(title,20) A Totally Sweet Titl 6 | 12345:456434513 12345:292832126 Another Awesome Titl 12345:456434513 12345:292832126 | lmsnq.school.edu:45643451 | lmsnq.school.edu:29283212 A TITLE Honda 450 - 1983 - E 9 | lmsnq.school.edu:7601b0ed | lmsnq.school.edu:f315ea76 | 10 lmsng.school.edu:7601b0ed lmsnq.school.edu:f315ea76 Slightly Used App En 11 | lmsng.school.edu:7601b0ed | lmsng.school.edu:f315ea76 Free Metal File Cabi 12 | ed.ac.uk:lti demo Mountain Bike - New ed.ac.uk:URN:X-WEBCT-b98f Two Premiere Tickets 13 | ed.ac.uk:lti demo ed.ac.uk:URN:X-WEBCT-b98f 14 | ed.ac.uk:lti demo ed.ac.uk:URN:X-WEBCT-b98f Monthly Bus Pass to

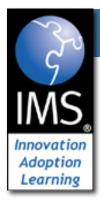

#### Show/Hide Buttons

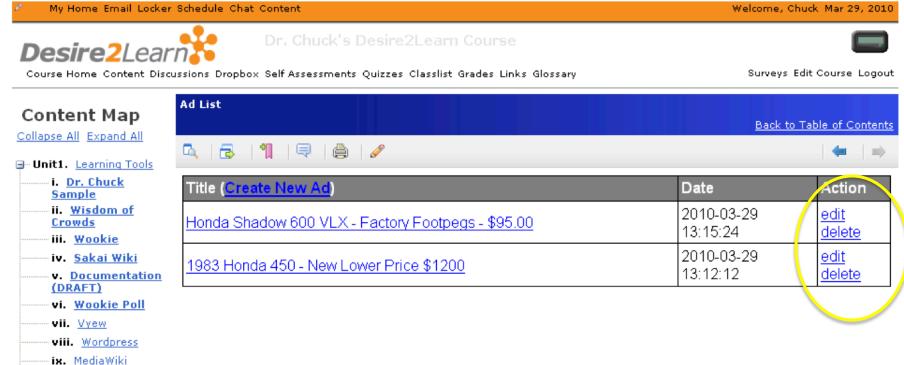

Ad List

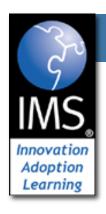

# Showing Buttons For Edit/ Delete

ads.php

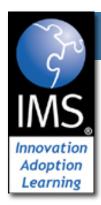

# Advanced Topic: System and Course-Mapped Keys

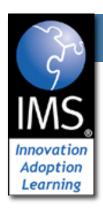

#### Use cases

- System-scoped key The Consumer sends us a context\_id for each course which allows many different courses to use our tool independently this is a typical approach
- Course-mapped key in this case, you ignore the consumer-provided context\_id and specify the context\_id inside of your (Provider) system

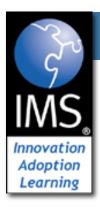

# System-Scoped

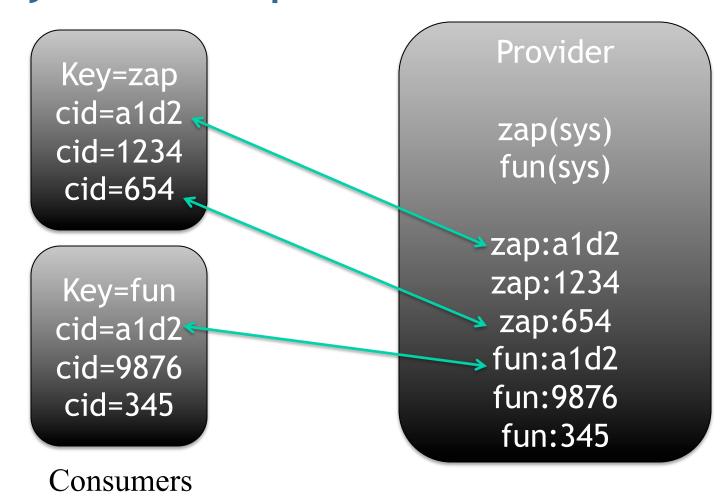

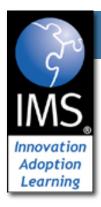

# Course-Scoped Keys

Key=zap cid=a1d2

cid=1234

Key=east cid=a1d2 cid=1234 <

Key=west cid=9876

Consumers

zap(sys) east (c=1555) west(c=1555) zap:a1d2 zap:1234

1555

Provider

With course-scoped keys, students from multiple contexts in multiple Consumers can meet and collaborate in the Provider.

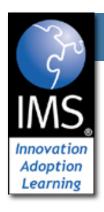

## Data Model Changes

```
create table blti keys (
     id
            MEDIUMINT NOT NULL AUTO INCREMENT,
     oauth_consumer_key
                            CHAR(255) NOT NULL,
     secret
                            CHAR(255) NULL,
                            CHAR(255) NULL,
     name
     context id
                            CHAR(255) NULL,
     created at
                            DATETIME NOT NULL,
     updated at
                            DATETIME NOT NULL,
     PRIMARY KEY (id)
 );
```

context\_id is used to optionally override context\_id from launches

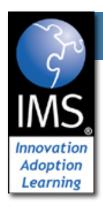

### Course-Scoped Keys

 In the sample application, each key as a context\_id field - if it is null, the key is a systemscoped key.

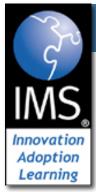

# Basic LTI Sample Launch Data

lti\_version=LTI-1p0 lti\_message\_type=basic-lti-launch-request oauth\_consumer\_key=bob.smith.lcc.edu resource\_link\_id=120988f929-274612 user\_id=292832126 roles=Instructor lis\_person\_name\_full=Charles R. Severance lis\_person\_contact\_email\_primary = csev@umich.edu ignore context\_id=4598634513 context\_title=SI301 - PHP tool\_consumer\_instance\_description=University of School

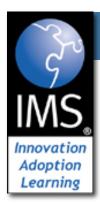

# Configuration using resource\_link\_id

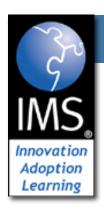

## Use Case: Picking a Video

- If our Tool Provider is video archive and the purpose of each "placement" in a course is to play a particular video using BLTI to gain access to the video
- Problem: How to place BLTI resource links several places in the course map but refer to different videos in each placement?

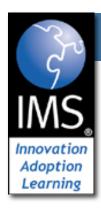

#### **Goal State**

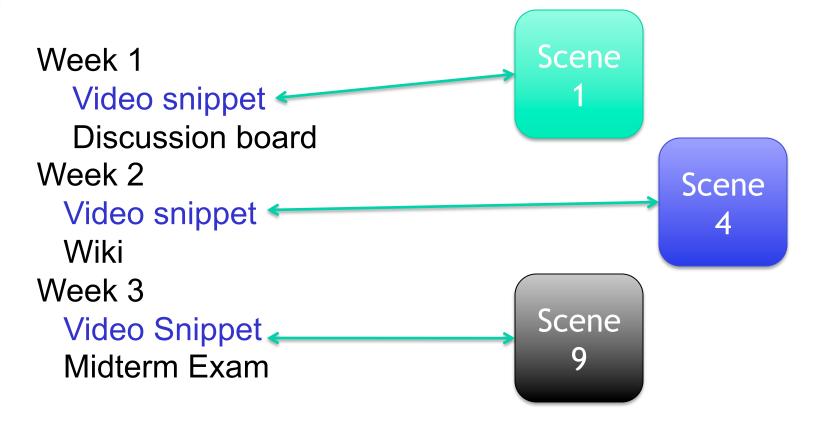

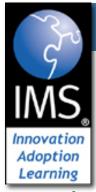

## Basic LTI Sample Launch Data

```
lti_version=LTI-1p0
lti_message_type=basic-lti-launch-request
oauth_consumer_key=lmsng.school.edu
resource_link_id=120988f929-274612
user id=292832126
roles=Instructor
lis_person_name_full=Charles R. Severance
lis_person_contact_email_primary = csev@umich.edu
context_id=456434513
context_title=SI301 - PHP
tool_consumer_instance_description=University of School
```

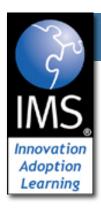

# Understanding resource\_link\_id

Key=987 cid=a1b2

Week 1

Video snippet

rlid=9c45

Discussion board

Week 2

Video snippet

rlid=23b5

Wiki

Week 3

Video Snippet

Midterm Exam

rlid=1725

The resource\_link\_id is unique for each placement of Basic LTI in a course. When each of the resources is launched you get key, cid, and rlid. Resource\_link\_id is required on all launches.

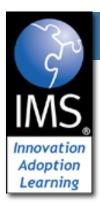

# Using resource\_link\_id

Key=<mark>987</mark> cid=a1b2

Week 1

Video snippet

rlid=9c45

Discussion board

You need a table in your application which maps from a **consumer\_key:resource\_link\_id** (i.e. 987:9c45) to some local resource identified within your application. Until the Instructor selects a resource within your tool, it is "unconfigured"

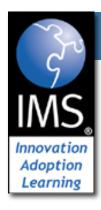

# Understanding resource\_link\_id

Key=987 cid=a1b2

Week 1

Video snippet

rlid=9c45

Discussion board

Not Config

Learner

Pick Video

Instructor

Not configured

Scene 1 Scene 1

Learner

Instructor

987:9c45 = matrix\_scene\_01

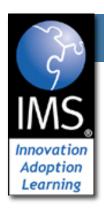

#### Primary Key for resource\_link\_id

 While the resource\_link\_id is a "GUID" and should be unique across consumers, it is safer to treat the tuple (oauth\_consumer\_key, context\_id, resource\_link\_id) as the primary key for a resource

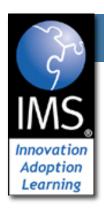

## Redirect and Multiple Instances

- Once you have stored or retrieved the mapping between the LMS resource\_link\_id and your own internal resource id, you should redirect the browser to a URL that includes your internal resource id as a parameter or in the path
- You should not depend on session for either the
   resource\_link\_id or your own internal resource id to deal
   with the cases of multiple launches embedded in a single
   page, or launches running simultaneously in multiple
   browser windows at the same time.

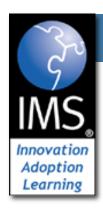

#### Custom Field .vs. Resource Link

- In a Common Cartridge, Basic LTI Resource Links have a custom field which could be used for this purpose ... But ...
- The custom fields UI varies from LMS to LMS and may not even be available to the Instructor
- Using resource\_link\_id keeps the configuration UX in the Provider and keeps from needing per-LMS documentation
- A good practice is to use custom\_fields in cartridges and if no custom field is present fall back to resource\_link\_id provisioning

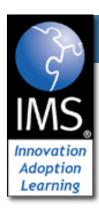

# **Advanced Topics**

Adding Basic LTI To and Existing Application

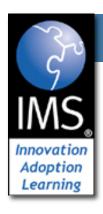

#### Source Code - Download

- Simple Sample Application Classified Ads
  - http://www.dr-chuck.com/ims/php-simple/dist.zip
  - Classified Ad Software (adlist/ads.php)
  - Key / Secret administration (adlist/admin.php)
  - Basic LTI Utility Code (ims-blti/blti.php)
  - Testing harness (simple BLTI Consumer) (lms.php)
  - Uses MySQL (adlist/setup.sql and adlist/db.php)

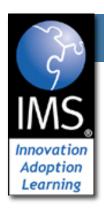

## IMS Alliance Membership

- Attend IMS Quarterly Meetings
- Attend related Working Group Meetings
- Technical support for implementers of IMS Specifications
- Certification Program

http://www.imsglobal.org/cc/jointhealliance.cfm

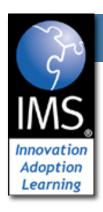

## Questions

- IMS <u>www.imsglobal.org</u>
- cseverance@imsglobal.org

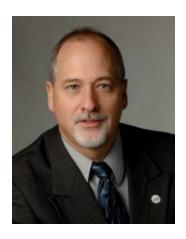

# Seamlessly connect to learning

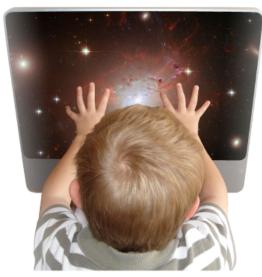

IMS Learning Tools Interoperability (LTI)